<span id="page-0-0"></span>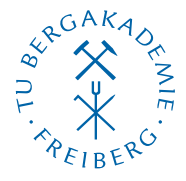

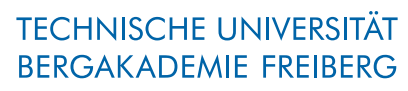

Die Ressourcenuniversität. Seit 1765.

Abteilung Marketing und Studienberatung TUBAF-LaTeX-Projekt

# Die Klasse »TUBAFbrief«

Version 2.5.1 – »Freiesleben«

# Thomas Benkert

1. April 2019

Die LaTeX-Klasse »TUBAFbrief« unterstützt den Anwender bei der Formatierung von Briefen nach Vorgaben des Corporate Designs (CD) der TU Bergakademie Freiberg in LaTeX.

Verschiedene Ausgabeformate – für diverse Briefpapiere, internen Briefverkehr und elektronischen Versand – werden ebenso unterstützt wie mehrere Sprachen.

Homepage: <http://latex.tu-freiberg.de>

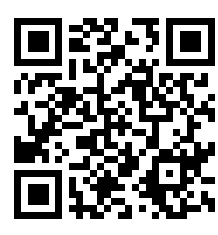

latex@tu-freiberg.de Support:

## <span id="page-1-0"></span>Lizenz

Dieses Werk ist unter einem Creative Commons Namensnennung – Keine Bearbeitung 3.0 Deutschland Lizenzvertrag lizenziert.

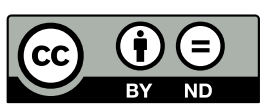

Um die Lizenz anzusehen, gehen Sie bitte zu [http://creativecommons.org/](http://creativecommons.org/licenses/by-nd/3.0/de/)

[licenses/by-nd/3.0/de/](http://creativecommons.org/licenses/by-nd/3.0/de/) oder schicken Sie einen Brief an Creative Commons, 171 Second Street, Suite 300, San Francisco, California 94105, USA.

## Inhaltsverzeichnis

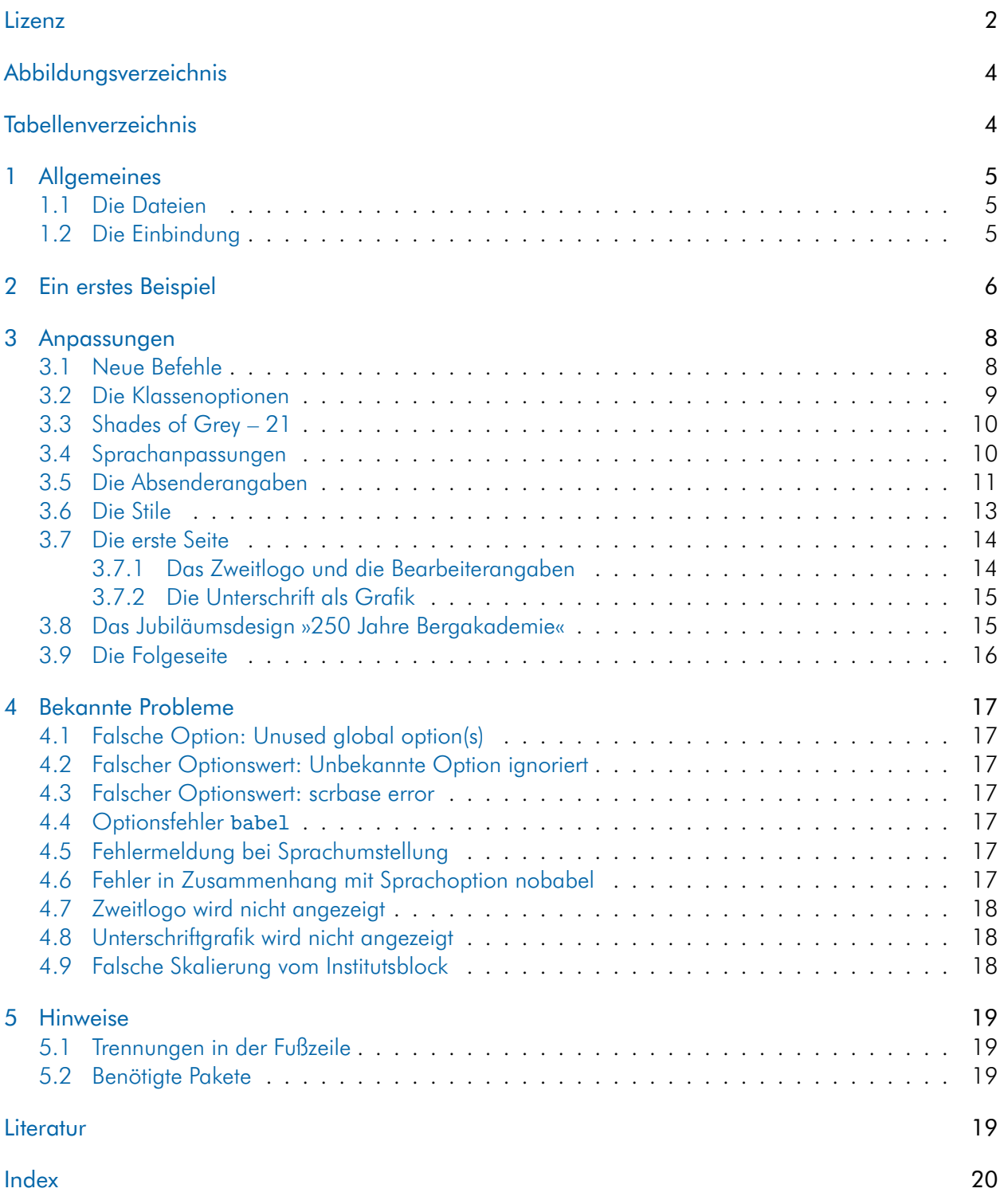

## <span id="page-3-0"></span>Abbildungsverzeichnis

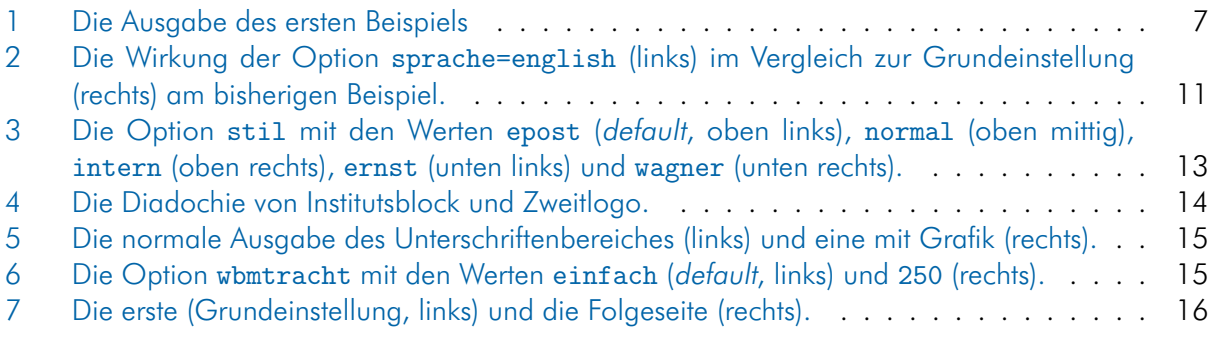

## <span id="page-3-1"></span>Tabellenverzeichnis

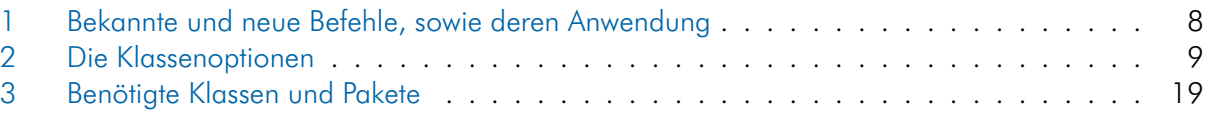

## <span id="page-4-3"></span><span id="page-4-0"></span>1 Allgemeines

Die hier beschriebene Briefklasse beruht auf der von Markus Kohm veröffentlichten scrlttr2-Klasse aus dem KOMA-Script-Paket 3. Für die Anpassung an das CD wurden einige neue Variablen geschaffen und zur einfacheren Verwendung viele Konstrukte in Befehle verpackt, außerdem wurde die Texthöhe gegenüber der Grundeinstellung vergrößert.

Hinweis zum Lesen An verschiedenen Stellen werden Codebeispiele für Optionen in der folgenden Form gezeigt:

stil=<normal|intern|epost|wagner|ernst>

Die spitzen Klammern <> stellen eine Mengenbegrenzung und die senkrechten Striche | eine logische oder-Entscheidung dar.

Die korrekte Angabe der Stiloption lautet also bspw.:

\documentclass[stil=normal]{TUBAFbrief}

#### <span id="page-4-1"></span>1.1 Die Dateien

Neben der Klassendatei TUBAFbrief und dieser Dokumentation werden dem Anwender zwei Beispieldateien mit auf den Weg gegeben, die ihm bei der Erstellung von Briefdokumenten behilflich sein sollen. Im einzelnen sind dies:

TUBAFbrief.cls die Klassendatei selbst

TUBAFbrief.ldf die Sprachanpassungen

tubafbrieffuehrer.pdf die Dokumentation, die gerade gelesen wird

tubafbrief-beispiel.tex wie der Name schon sagt

Thekla.S.Wolfrath-Hildemann.lco die Absenderangaben in einer separaten Datei

Zur Unterstützung bisheriger Briefvorlagen behufs Ressourcenschonung wird die alte Briefklasse unter neuem Namen bis auf weiteres mit ausgeliefert:

TUBAFbrief\_2012.cls die bisherige Klassendatei,

TUBAFbrief\_2012.ldf deren Sprachanpassungen,

tubafbrieffuehrer\_2012.pdf die dazugehörige Dokumentation

#### <span id="page-4-2"></span>1.2 Die Einbindung

Nach der Installation (siehe Dokumentation [»Das LaTeX-Paket ›TUBAF‹«,](#page-0-0) Abschnitt »Installation«) kann die Klasse wie gewohnt geladen werden:

\documentclass{TUBAFbrief}

## <span id="page-5-6"></span><span id="page-5-0"></span>2 Ein erstes Beispiel

Damit ein schneller Start möglich wird, hier ein erstes Beispiel. Die Ausgabe ist in [Abb. 1](#page-6-0) zu sehen. Beim Kopieren des Textes aus dem pdf-Dokument heraus können Konvertierungsfehler auftreten! Bitte benutzen Sie die mitgelieferten Beispieldateien!

```
\documentclass{TUBAFbrief}
  \usepackage{selinput}
        \SelectInputMappings{adieresis={ä}, germandbls={ß}, Euro={€}}
  \usepackage[T1]{fontenc}
 5
6 \begin{document}
 7
  8 \TUBAFFakultaet{Fakultät für Biotechnologie und Ökologie}
9 \TUBAFInstitut{Institut für Agrarindustrie}
10 \TUBAFLehrstuhl{Lehrstuhl für Bodenkultur}
11
12 \begin{letter}{Max Mustermann\\ Musterstraße 3\\ 99999 Musterstadt}
13
14 \TUBAFAbsendername{Prof. Thekla S. Wolfrath−Hildemann}
15 \TUBAFAbsenderanschrift{An den Kauen 23\\09599 Freiberg}
  \TUBAFAbsendertelefon{5235}
  \TUBAFAbsenderfax{5235}
  18 \TUBAFEmail{Thekla.S.Wolfrath−Hildemann@tu−freiberg.de}
19 \TUBAFInternet{bodenkultur−freiberg.de}
20
21 \TUBAFBetreff{Unser Muster}
22 \TUBAFDatum{12. Dezember 2014}
2324 \TUBAFAnrede{Lieber Max,}
2526 ich brauche unser Muster.
27
28 \TUBAFGrussformel{Mit freundlichen Grüßen,}
2930 \end{letter}
31 \end{document}
```
<span id="page-5-5"></span>Die Datei besteht aus mehreren Teilen. Zunächst die Präambel: Sie beginnt mit documentclass und endet an der document-Umgebung in [Zeile 6.](#page-5-1) In ihr werden zusätzlich benötigte Pakete – hier für Eingabeund Fontkodierung – eingebunden und eventuell Anpassungen vorgenommen. Das Dokument selbst ist in die gleichnamige Umgebung eingebunden und beinhaltet unter anderem den eigentlichen Brief innerhalb der letter-Umgebung. Hier werden weitere Angaben zu Absender und Brief gemacht, der mit der Anrede eröffnet und mit der Grußformel abgeschlossen wird. Nach dieser können noch zusätzliche Angaben, wie z. B. zu Anlagen, gemacht werden.

Wichtig: Die Angaben zur Struktureinheit [\(Zeile 8](#page-5-2) bis [Zeile 10\)](#page-5-3) müssen *vor* der letter-Umgebung stehen!

Diese und die Absenderangaben von [Zeile 14](#page-5-4) bis [Zeile 19](#page-5-5) sind von Brief zu Brief meist dieselben, weswegen eine Auslagerung in eine neue Datei und deren Einbindung in das Briefdokument hilfreich sein kann, dies wird in [Abschn. 3.5](#page-10-0) auf [S. 11](#page-10-0) weiter ausgeführt.

Die Erläuterungen zu den einzelnen Bereichen und deren Beeinflussung stehen im folgenden [Abschn. 3.](#page-7-0)

Fakultät für Biotechnologie und Ökologie Institut für Agrarindustrie Lehrstuhl für Bodenkultur Prof. Thekla S. Wolfrath-Hildemann · An den Kauen 23 · 09599 Freiberg Max Mustermann Von: Prof. Thekla S. Wolfrath-Hildemann Datum: 12. Dezember 2014 Musterstraße 3 99999 Musterstadt Unser Muster Lieber Max, ich brauche unser Muster. Mit freundlichen Grüßen, Prof. Thekla S. Wolfrath-Hildemann An den Kauen 23 | 09599 Freiberg | Telefon: +49 3731 39-5235 | Fax: +49 3731 39-5235 | E-Mail: Thekla.S.Wolfrath-<br>Hildemann@tu-freiberg.de | Internet: http://bodenkultur-freiberg.de

<span id="page-6-0"></span>Abb. 1: Die Ausgabe des ersten Beispiels

## <span id="page-7-3"></span><span id="page-7-0"></span>3 Anpassungen

#### <span id="page-7-1"></span>3.1 Neue Befehle

<span id="page-7-2"></span>Die neuen Befehle mit einer kurzen Beschreibung ihrer Verwendung sind in der folgenden [Tab. 1](#page-7-2) aufgeführt. Verweise auf weiterführende Abschnitte sind dem Index unter dem Punkt »Befehl, neu« zu entnehmen.

| Typ Umgebung und setzt alle Werte; enthält Adressanschrift im<br>letter<br>obligatorischen Argument<br>Absenderadresse; Ausgabe in Retouradresse und Fußzeile (Zeilen-<br>TUBAFAbsenderanschrift<br>umbruch \\ wird in Trennzeichen (· resp.  ) umgewandelt<br>Einbinden externer Absenderangaben aus 1co-Datei<br>TUBAFAbsenderdaten |  |
|----------------------------------------------------------------------------------------------------|--|
|                                                                                                    |  |
|                                                                                                    |  |
|                                                                                                    |  |
| TUBAFAbsenderdurchwahl<br>Durchwahlnummer des Absenders, wenn von Telefonnummer ver-<br>schieden; wird durch Präfix ergänzt (siehe unten)                                                                                                    |  |
| Anschlußnummer; wird durch Präfix ergänzt (siehe unten)<br>TUBAFAbsenderfax                                                                                                    |  |
| TUBAFAbsendername<br>Absendername; Verwendung als Signet, in der Retouradresse, im<br>Bearbeiterfeld und in der Kopfzeile Folgeseite                                                                                                    |  |
| Anschlußnummer; wird durch Präfix ergänzt (siehe unten)<br>TUBAFAbsendertelefon                                                                                                    |  |
| Angabe zu Anlagen<br>TUBAFAnlagen                                                                                                    |  |
| Brieferöffnung; beginnt Brieftext, kann leer- aber nicht weggelassen<br>TUBAFAnrede<br>werden                                                                                                    |  |
| freies Feld für individuelle Anwenderangaben im Bearbeiterfeld<br>TUBAFAnwenderfeldA                                                                                                    |  |
| TUBAFAnwenderfeldB<br>ebenso                                                                                                    |  |
| TUBAFAnwenderfeldC<br>ebenso                                                                                                    |  |
| Betreffzeile; Ausgabe auf erster Seite und im Titel der Folgeseiten;<br>TUBAFBetreff<br>dort - bei Vorhandensein - die Kurzform                                                                                                    |  |
| sprachspezifische Angabe; Ausgabe im Adresszusatzfeld und Titel<br>TUBAFDatum<br>der Folgeseiten; wenn leergelassen wird aktuelles Datum eingesetzt                                                                                                    |  |
| E-Mail-Adresse des Absenders; LaTeX-Sonderzeichen (siehe<br>TUBAFEmail<br>TUBAFInternet) sind zu beachten                                                                                                    |  |
| Name der Fakultät<br>TUBAFFakultaet                                                                                                    |  |
| Funktion/Dienststellung des Absenders; Angabe im Kopf und/oder<br>TUBAFFunktion<br>unter der Signatur                                                                                                    |  |
| Grußformel; wenn leergelassen Ausgabe von »Glückauf!«<br>TUBAFGrussformel                                                                                                    |  |
| Bezugnahme auf eingegangenes Schreiben<br>TUBAFIhrSchreiben                                                                                                    |  |
| auf Anschreibenkennung; Referenz des Adressaten<br>TUBAFIhrZeichen                                                                                                    |  |
| Name des Institutes<br>TUBAFInstitut                                                                                                    |  |
| Internetadresse, wird durch Präfix ergänzt;<br>TUBAFInternet                                                                                                    |  |
| LaTeX-Sonderzeichen $($ , \$, $\tilde{r}$ , #, ) sind zu beachten                                                                                                    |  |
| Name des Lehrstuhls<br>TUBAFLehrstuhl                                                                                                    |  |
| Nachträge<br>TUBAFPostscriptum                                                                                                    |  |

Tab. 1: Bekannte und neue Befehle, sowie deren Anwendung

wird fortgesetzt

<span id="page-8-2"></span>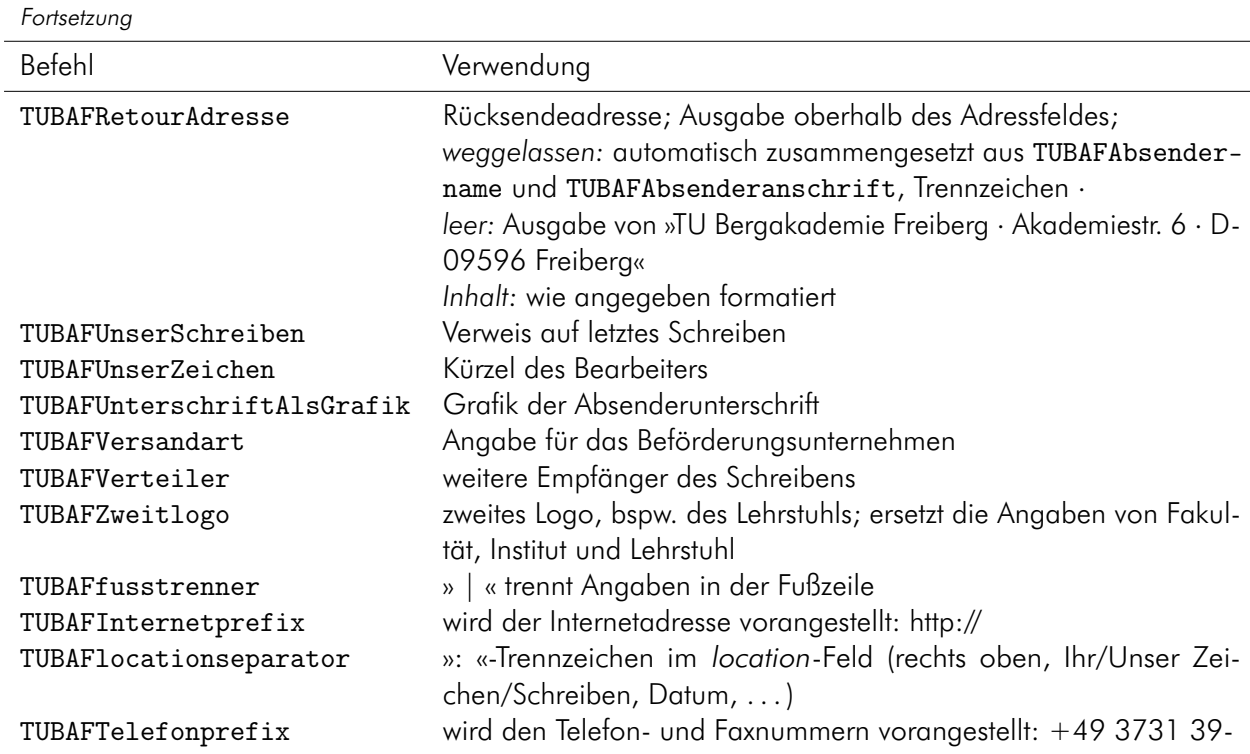

Eine Änderung des Inhalts der letzten Befehle ist nur mit einer Redefinition (renewcommand) erreichbar.

#### <span id="page-8-0"></span>3.2 Die Klassenoptionen

<span id="page-8-1"></span>sind in der folgenden [Tab. 2](#page-8-1) aufgeführt.

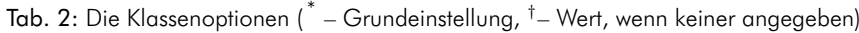

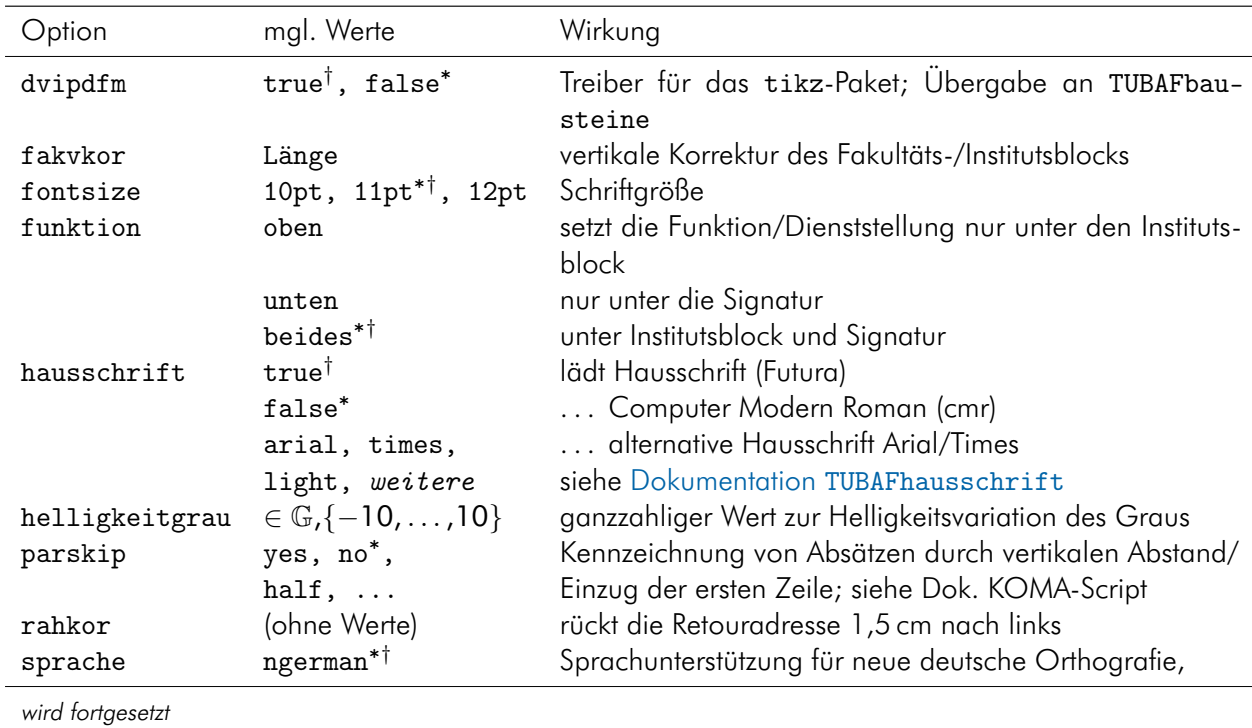

<span id="page-9-2"></span>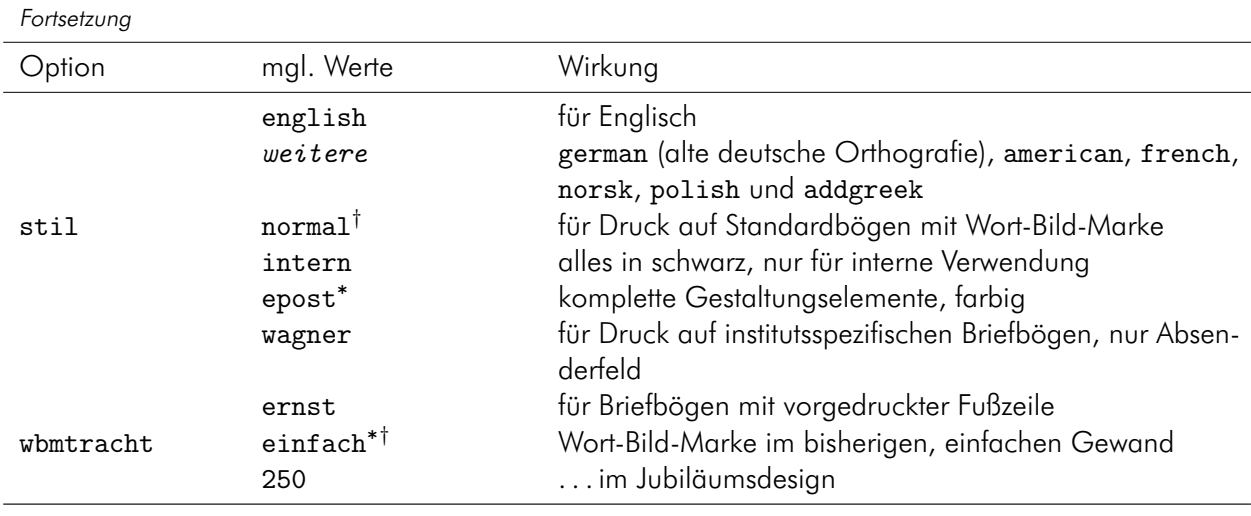

#### <span id="page-9-0"></span>3.3 Shades of Grey – 21

Erfahrungsgemäß stellen unterschiedliche Ausgabegeräte Farben, insbesondere das Grau, zu hell oder zu dunkel dar. Mittels der Paketoption helligkeitgrau läßt sich in Einerschritten die Helligkeit im Bereich von −10 bis 10 anpassen. Wird dabei der vorgegebene Farbbereich (vgl. [\[1,](#page-18-5) S. 11 f.]) über- oder unterschritten, wird der Wert auf den jeweiligen Extremwert gesetzt und eine Warnung ausgegeben. Statt des Wertes 0 kann dieser auch leer gelassen werden.

Die Wirkung kommt an ganz unterschiedlichen Stellen zum Tragen:

- Claim der Wort-Bild-Marke
- Retouradresse
- Institutsblock und Angaben darunter
- Absenderangaben in der Fußzeile

Eine Ausnahme stellt der Stil intern dar, hier ist die Option wirkungslos und alle sonst grauen oder farbigen Elemente werden schwarz dargestellt.

Mit der Anpassung ist behutsam und verantwortungsvoll umzugehen; es obliegt dem Autor, ein korrektes Ergebnis zu erzielen!

#### <span id="page-9-1"></span>3.4 Sprachanpassungen

In der Grundeinstellung wird die deutsche Sprache mit den Regeln der neuen Orthographie unterstützt. Dabei wird auch der Claim der Wort-Bild-Marke in Deutsch dargestellt, sowie verschiedene Präfixe von Variablen im Absenderfeld und Fußzeile, siehe [Abb. 2](#page-10-1) rechts.

Wird eine nichtdeutsche Sprache gewählt, erscheint der Claim in Englisch und die Präfixe in der jeweiligen Sprache, siehe [Abb. 2](#page-10-1) links.

Wird der Wert nobabel gewählt, wird die Sprachunterstützung durch die Klasse unterbunden und eine Warnung ausgegeben. Gleichzeitig muß der Autor das babel-Paket manuell laden, sonst kommt es zu Fehlermeldungen, vgl. [Abschn. 4.6](#page-16-6) auf [S. 17.](#page-16-6)

Für eine Vereinfachung werden bei den Optionswerten n/german immer die Sprachunterstützung für english mit geladen, bei american oder english immer ngerman, bei allen anderen english und ngerman. Mit dem Optionswert addgreek wird die greek-Option des babel-Pakets zusätzlich geladen. Sie stellt mit dem textgreek-Befehl eine Möglichkeit zur Darstellung aufrechter griechischer Buchstaben,

<span id="page-10-2"></span>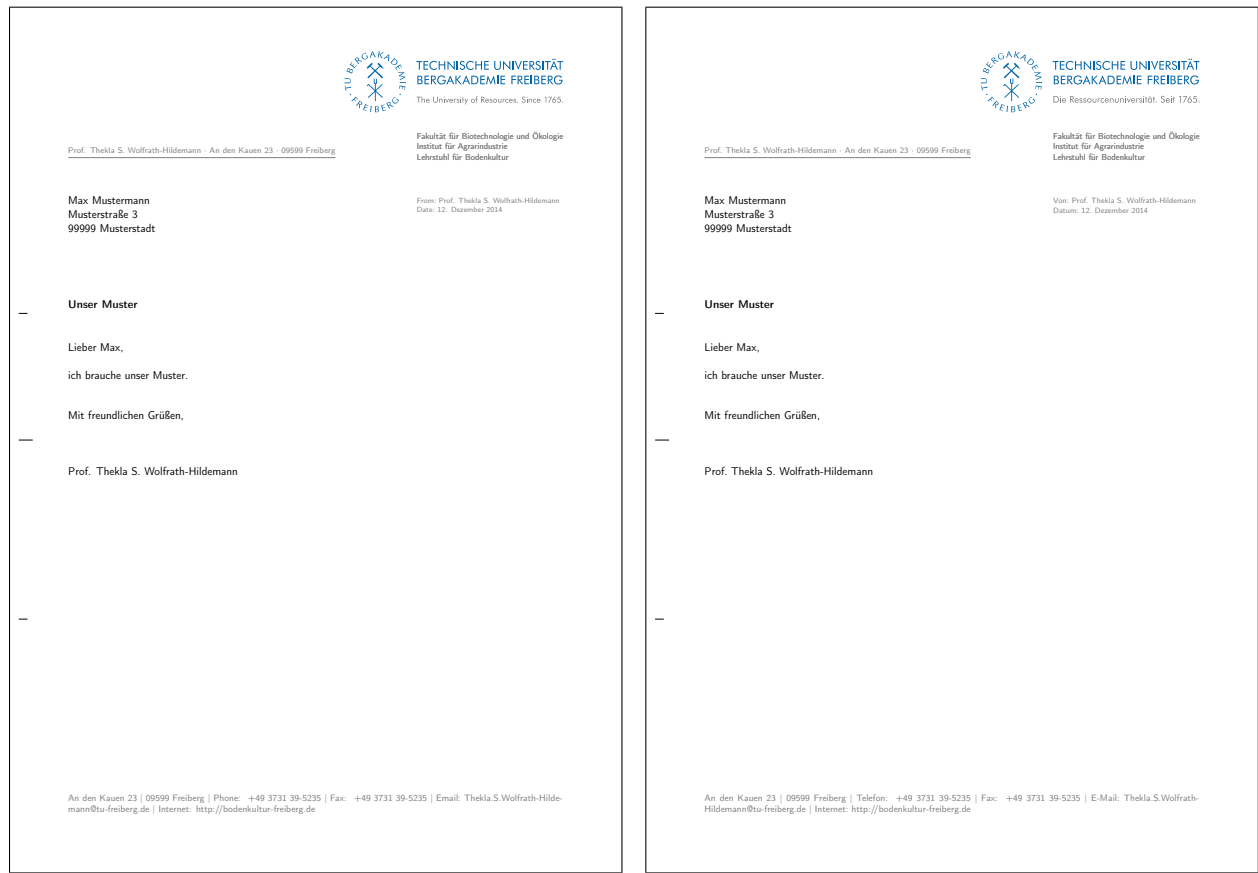

<span id="page-10-1"></span>Abb. 2: Die Wirkung der Option sprache=english (links) im Vergleich zur Grundeinstellung (rechts) am bisherigen Beispiel.

bspw. zur Phasenkennzeichnung, zur Verfügung: \textgreek{a}−Quarz und \textgreek{sv}−Phase führt zur Ausgabe von α-Quarz und σ-Phase. Das Laden erfolgt über einen (zweiten) Optionsaufruf:

\documentclass[sprache=english,sprache=addgreek]{TUBAFbrief}

#### <span id="page-10-0"></span>3.5 Die Absenderangaben

Sind neben einem Namen und einer postalischen Anschrift auch moderne Kommunikationsformen und die Zugehörigkeit zur TU Bergakademie Freiberg. Diese Angaben bleiben von Brief zu Brief meist gleich. Daher wird empfohlen, sie vom gerade zu schreibenden Brief zu trennen und in einer separaten Datei unterzubringen.

Gibt es häufig auftretende Varianten, können auch mehrere dieser Dateien angelegt und eingebunden werden. Im folgenden beschränken wir uns auf nur eine Datei:

```
%%%%%%%%%%%%%%%%%%%%%%%%%%%%%%%%%%%%%%%%%%%%%%%%%%%%%%%%%%%%%%%%%
% Dateikennzeichnung
\ProvidesFile{Thekla.S.Wolfrath−Hildemann.lco}[2019/04/01 letter class option]
%%%%%%%%%%%%%%%%%%%%%%%%%%%%%%%%%%%%%%%%%%%%%%%%%%%%%%%%%%%%%%%%%
%%%%%%%%%%%%%%%%%%%%%%%%%%%%%%%%%%%%%%%%%%%%%%%%%%%%%%%%%%%%%%%%%
% Absenderangaben
\TUBAFAbsendername{Prof. Thekla S. Wolfrath−Hildemann}
\TUBAFAbsenderanschrift{An den Kauen 23\\09599 Freiberg}
```

```
\TUBAFAbsendertelefon{5235}
\TUBAFAbsenderfax{5235}
\TUBAFEmail{Thekla.S.Wolfrath−Hildemann@tu−freiberg.de}
\TUBAFInternet{bodenkultur−freiberg.de}
%
\TUBAFFakultaet{Fakultät für Biotechnologie und Ökologie}
\TUBAFInstitut{Institut für Agrarindustrie}
\TUBAFLehrstuhl{Lehrstuhl für Bodenkultur}
%%%%%%%%%%%%%%%%%%%%%%%%%%%%%%%%%%%%%%%%%%%%%%%%%%%%%%%%%%%%%%%%%
```
Schauen wir uns diese Datei genauer an: Ihr Name ist beliebig, es ist jedoch empfehlenswert, sie nach dem darin enthaltenen Absendernamen und dem Dateityp (lco für letter class option) zu benennen. In unserem Beispiel Thekla.S.Wolfrath-Hildemann.lco.

Zuerst wird die Datei dem TeX-System bekannt gemacht und erhält ein Datum, damit sie später besser selektiert werden kann. Ein einleitender Kommentar davor kann für zukünftige Anwender hilfreich sein.

Danach werden die speziellen TUBAFbrief-Befehle mit Inhalt gefüllt, beginnend mit dem gekürzten akademischen Titel und Namen. Die Hausanschrift, sowie die Telefon- und Faxnummer des Bearbeiters/Absenders folgen, ebenso wie die E-Mail-Adresse und Internetseite des Lehrstuhls. Da die Absenderangaben für den deutschsprachigen Raum gedacht sind, werden die entsprechenden Bezeichnungen für den Lehrstuhl, das Institut und die Fakultät angegeben.

Hier bietet sich eine Trennung an: die sprachspezifischen Angaben der Struktureinheit in einzelne Dateien, ebenso wie die gleichbleibenden Angaben in eine eigene Datei auszulagern. Hier bspw. eine Datei mit den deutschen Strukturnamen fak\_de.lco:

```
\TUBAFFakultaet{Fakultät für Biotechnologie und Ökologie}
\TUBAFInstitut{Institut für Agrarindustrie}
\TUBAFLehrstuhl{Lehrstuhl für Bodenkultur}
```
eine mit den englischen fak\_en.lco:

```
\TUBAFFakultaet{Faculty of Biotechnology and Ecology}
\TUBAFInstitut{Institute of Agriculture}
\TUBAFLehrstuhl{Chair in Adaphic Sciences}
```
sowie die Angaben zur Person thekla.lco:

```
\TUBAFAbsendername{Prof. Thekla S. Wolfrath−Hildemann}
\TUBAFAbsenderanschrift{An den Kauen 23\\09599 Freiberg}
\TUBAFAbsendertelefon{5235}
\TUBAFAbsenderfax{5235}
\TUBAFEmail{Thekla.S.Wolfrath−Hildemann@tu−freiberg.de}
\TUBAFInternet{bodenkultur−freiberg.de}
```
Im Briefdokument werden nur die benötigten eingebunden:

```
...
\TUBAFAbsenderangaben{fak_en}
\TUBAFAbsenderangaben{thekla}
```
#### \begin{letter}{...}

...

#### <span id="page-12-2"></span><span id="page-12-0"></span>3.6 Die Stile

können mit gleichnamiger Option gesetzt werden:

stil=<normal|intern|epost|wagner|ernst>

Zur Veranschaulichung und zum besseren Vergleich sind alle fünf Stile zusammen in [Abb. 3](#page-12-1) dargestellt. Als Datengrundlage dient das Beispiel aus [Abschn. 2,](#page-5-0) welches lediglich um einige Absenderangaben erweitert wurde.

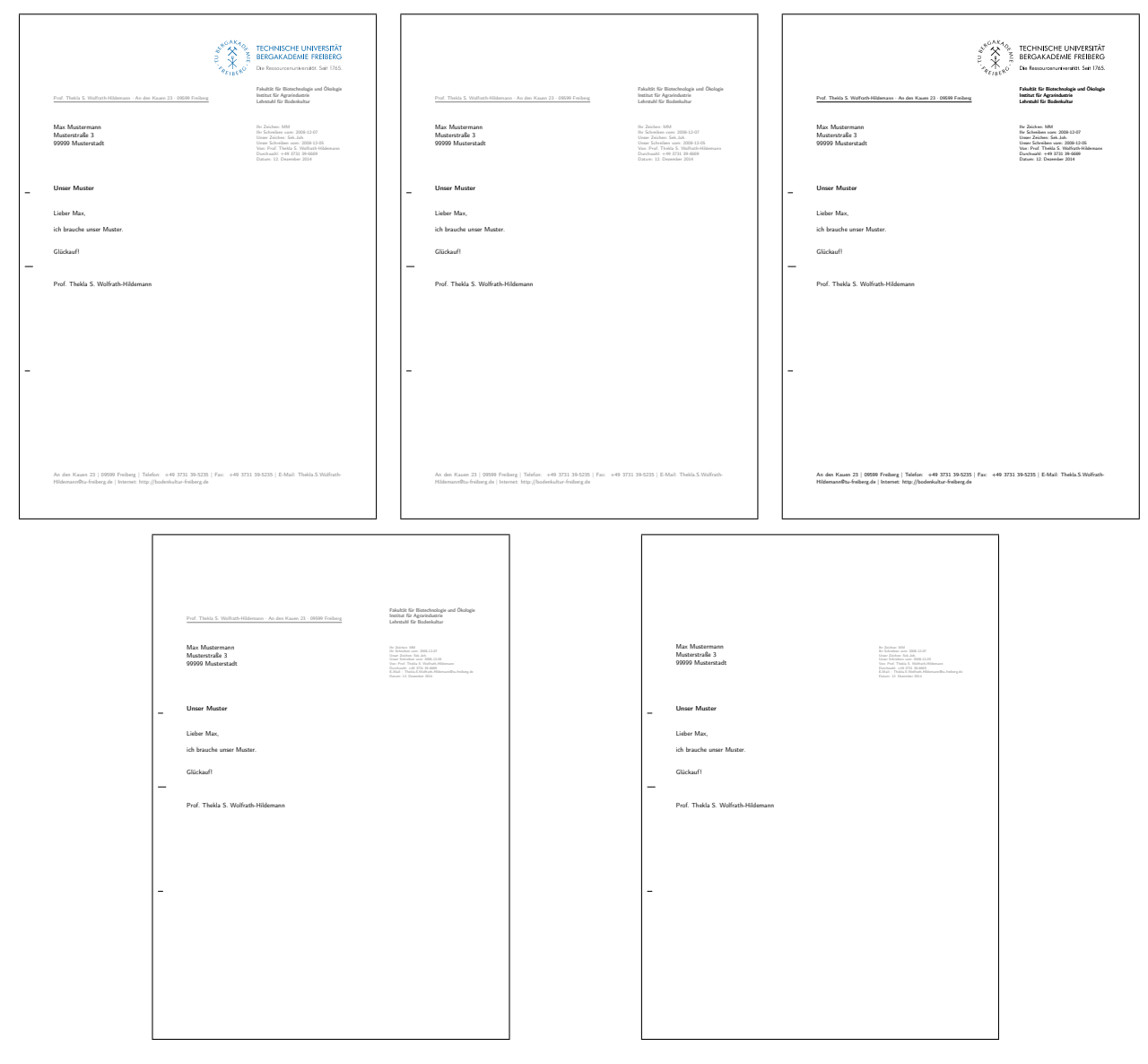

<span id="page-12-1"></span>Abb. 3: Die Option stil mit den Werten epost (default, oben links), normal (oben mittig), intern (oben rechts), ernst (unten links) und wagner (unten rechts).

Die Unterschiede bestehen hauptsächlich in der Ausgabe bzw. Nichtausgabe verschiedener Elemente. Die Grundeinstellung ist gleich dem Stil epost ist für den Druck auf leerem Papier resp. elektronischen Versand gedacht und gibt alle Angaben sowie die Wort-Bild-Marke aus. Mehr dazu im folgenden [Abschn. 3.7.](#page-13-0)

Der Stil normal verzichtet lediglich auf die Wort-Bild-Marke und bietet sich somit für den Druck auf Standard-CD-Papier an. Für den internen Briefverkehr ist der gleichnamige Stil gedacht. Er stellt alle Elemente in schwarz dar und kann so helfen, Druckkosten zu minimieren.

<span id="page-13-3"></span>Die beiden Stile wagner und ernst stellen Anpassungen an institutsspezifisches Briefpapier zur Verfügung.

#### <span id="page-13-0"></span>3.7 Die erste Seite

Zur Beschreibung der dargestellten Elemente wird die Grundeinstellung der Briefklasse herangezogen, siehe [Abb. 3.](#page-12-1)

Die ersten Briefseite ist wie folgt aufgeteilt:

- Im linken oberen Bereich befindet sich das Adressfenster mit der Rücksendeadresse, eventuell dem Versandvermerk und der Empfängeranschrift.
- Rechts darüber befindet sich die Wort-Bild-Marke.
- Darunter stehen die Angaben zu Fakultät, Institut und Lehrstuhl oder das Zweitlogo, vgl. [Ab](#page-13-1)[schn. 3.7.1.](#page-13-1)
- Darunter folgen ergänzende Absenderangaben, so z. B. Bearbeiterkürzel und Referenzen auf vorangegangenen Schriftverkehr, die freien Anwenderfelder sowie der Absendername und das Datum.
- Der Kopfteil wird durch die Betreffzeile nach unten abgeschlossen.
- Es folgen die Anrede, der Brieftext und die Grußformel.
- Eventuelle Nachträge sowie Angaben zu Anlagen und anderen Empfängern des Briefes folgen.
- In der Fußzeile befinden sich neben der Anschrift des Absenders seine Telefon- und Faxnummer sowie die E-Mail- und Internetadresse.

#### <span id="page-13-1"></span>3.7.1 Das Zweitlogo und die Bearbeiterangaben

In allen Stilen, in denen Institutsangaben ausgegeben werden, d. h. alle außer wagner, kann an ihrer statt ein Zweitlogo erscheinen:

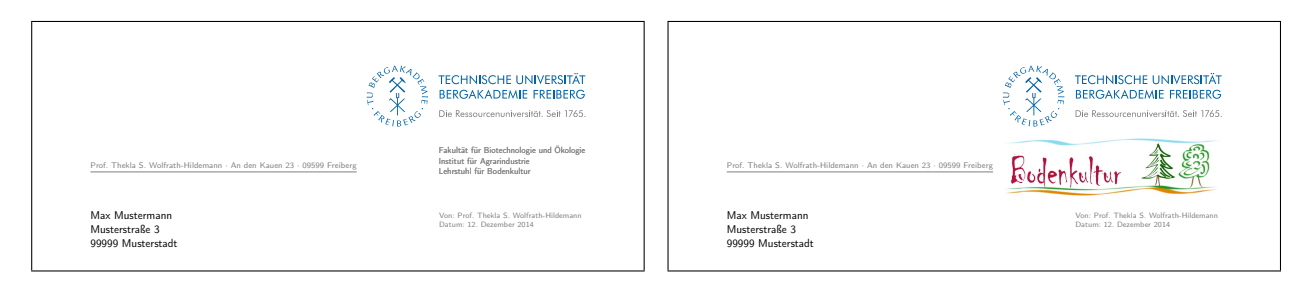

Abb. 4: Die Diadochie von Institutsblock und Zweitlogo.

<span id="page-13-2"></span>Dabei ist zu beachten, daß die Einbindung ebenfalls vor der 1etter-Umgebung erfolgen muß:

```
\begin{document}
```

```
\TUBAFAbsenderdaten{Thekla.S.Wolfrath−Hildemann}
\TUBAFZweitlogo{\includegraphics{thekla_logo.jpg}}
```
\begin{letter}{Max Mustermann\\ Musterstraße 3\\ 99999 Musterstadt}

<span id="page-14-4"></span>Falls das Zweitlogo größer als die Wort-Bild-Marke ist, wird es automatisch herunterskaliert, bis es weder höher noch breiter ist. Für den entgegengesetzten Fall wird nichts unternommen. Gleiches gilt für den Institutsblock.

Für die darunter befindlichen Bearbeiterangaben gilt Ähnliches: Sie dürfen ebenfalls nicht breiter als der Namenszug der Wort-Bild-Marke sein. Ihre Höhenbegrenzung liegt jedoch bei 25 mm, vgl. [\[2,](#page-18-6) S. 30].

#### <span id="page-14-0"></span>3.7.2 Die Unterschrift als Grafik

Unser Muster

Besonders beim elektronischen Versand von Briefen ist es üblich, die Unterschrift des Absenders als Grafik einzufügen. Um dies dem Anwender zu erleichtern, wird der Befehl TUBAFUnterschriftAlsGrafik bereitgestellt. Er hat ein obligatorisches Argument, in dem der Name der Grafikdatei eingetragen wird. Das optionale Argument enthält einen Skalierungsfaktor:

Unser Muster

```
\UpsilonUBAFUnterschriftAlsGrafik[1.5]{thekla_unterschrift.pdf}
```
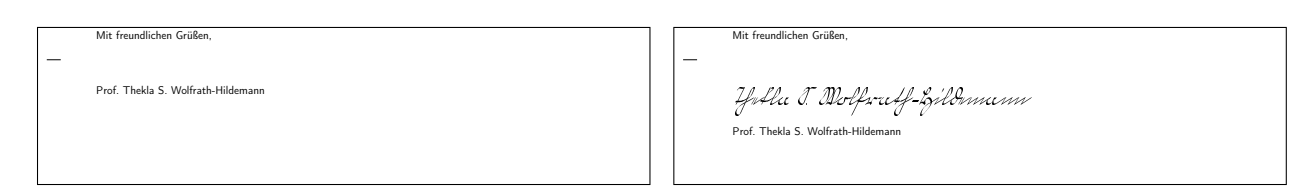

<span id="page-14-2"></span>Abb. 5: Die normale Ausgabe des Unterschriftenbereiches (links) und eine mit Grafik (rechts).

#### <span id="page-14-1"></span>3.8 Das Jubiläumsdesign »250 Jahre Bergakademie«

Desings geschaffen, näheres dazu siehe [\[3,](#page-18-7) [1\]](#page-18-5). Zur Integration dient die Klassenoption Anläßlich des 250-Jahre-Jubiläums wurden Erweiterungen zu den Gestaltungselementen des Corporate

\documentclass[wbmtracht=250]{TUBAFbrief}

Diese entfaltet in nur bei den Elementen Wort-Bild-Marke und Zweitlogo ihre Wirkung. So wird die WBM in Jubiläumsgestalt ausgegeben und – bedingt durch ihre geringere Breite als in der einfachen Tracht – das Zweitlogo in seiner maximalen horizontalen Ausdehnung ebenfalls schmaler dargestellt. Allerdings ist die maximale Höhe des Zweitlogos nicht an die der Jubiläums-WBM angepaßt, da es zur Überschreibung der ergänzenden Absenderangaben kommen kann. Sie bleibt auf die Höhe der einfachen WBM beschränkt. Auf den Folgeseiten entstehen keine Veränderungen.

Stilen epost, intern sowie normal ihre Wirkung, indem die WBM im Jubiläumsdesign erscheint

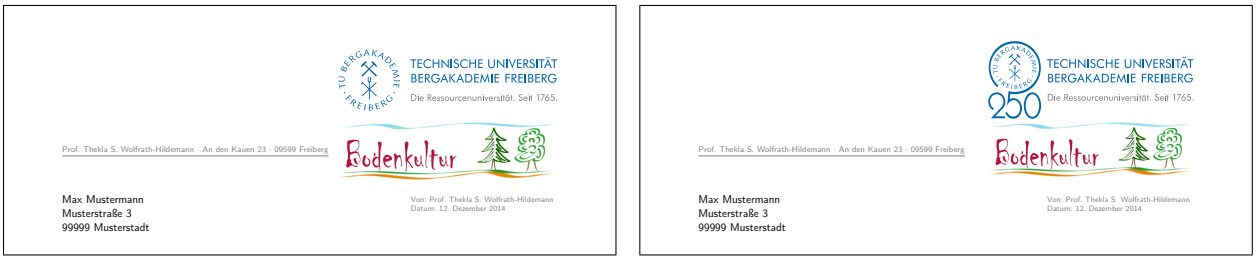

<span id="page-14-3"></span>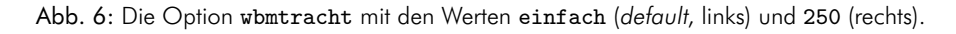

#### <span id="page-15-2"></span><span id="page-15-0"></span>3.9 Die Folgeseite

Sollte der Brieftext länger werden, kann eine Folgeseite vonnöten sein:

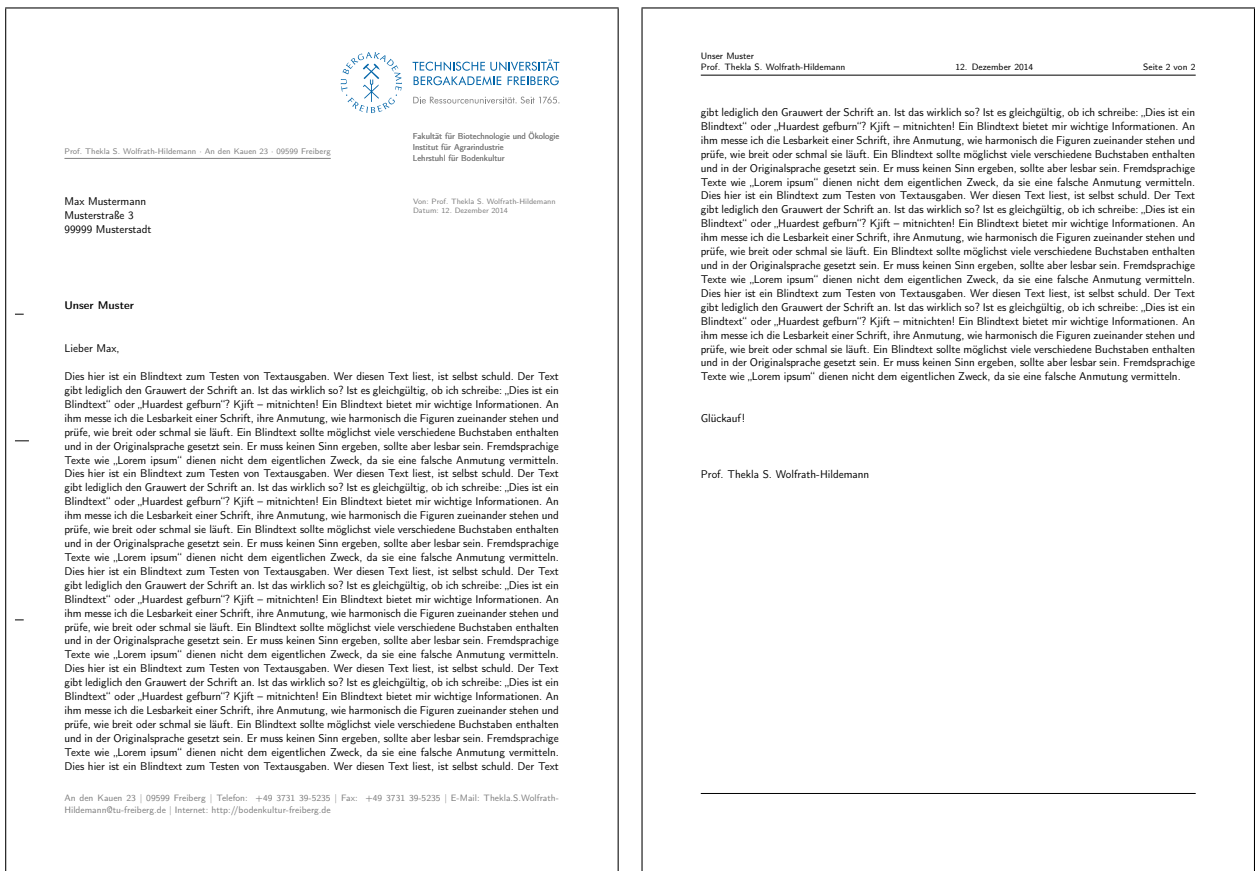

<span id="page-15-1"></span>Abb. 7: Die erste (Grundeinstellung, links) und die Folgeseite (rechts).

Auf ihr stehen in der Kopfzeile der Betreff oder – sofern angegeben – dessen Kurzform, darunter der Absendername. Es folgen das Datum sowie die Angabe der aktuellen und der absoluten Seitenzahl. Die Fußzeile bleibt leer und beide werden jeweils mit einer horizontalen Linie vom Text getrennt.

## <span id="page-16-7"></span><span id="page-16-0"></span>4 Bekannte Probleme

#### <span id="page-16-1"></span>4.1 Falsche Option: Unused global option(s)

Bei Angabe einer fehlenden oder fehlerhaften Option (durch <option> gekennzeichnet) kommt es zu folgender Warnung:

LaTeX Warning: Unused global option(s): '<option>'.

Der Fehler kann durch korrekte Eingabe der Option behoben werden.

## <span id="page-16-2"></span>4.2 Falscher Optionswert: Unbekannte Option ignoriert

Bei Angabe eines fehlenden oder fehlerhaften Optionswertes (durch <optionswert> gekennzeichnet) kommt es zu folgender Warnung:

Class TUBAFbrief Warning: Der Wert '<optionswert>' der Option '<option>' ist falsch und wird ignoriert

Der Fehler kann durch korrekte Eingabe der Option behoben werden.

#### <span id="page-16-3"></span>4.3 Falscher Optionswert: scrbase error

Bei Angabe eines fehlenden oder fehlerhaften Optionswertes (durch <optionswert> gekennzeichnet), der an das zugrunde liegende KOMA-Paket übergeben wird, kommt es zu folgender Fehlermeldung:

```
Package scrbase Error: option '<option>' of family 'KOMA' has no value
   '<optionswert>'
```
See ...

Der Fehler kann durch korrekte Eingabe des Optionswertes behoben werden.

#### <span id="page-16-4"></span>4.4 Optionsfehler babel

Wird im LaTeX-Dokument das babel-Paket geladen, ergibt sich folgende Fehlermeldung:

LaTeX Error: Option clash for package babel. See ...

Diese beruht auf dem mehrfachen Laden des babel-Paketes.

Die Sprachunterstützung erfolgt mittels des innerhalb der sty-Datei geladenen babel-Paketes und der sprache-Option, siehe dazu auch [Abschn. 3.4](#page-9-1) auf [S. 10.](#page-9-1) Ist diese klassenseitige Unterstützung nicht erwünscht, kann das Laden des babel-Paketes mittels der Option sprache=nobabel verhindert werden.

#### <span id="page-16-5"></span>4.5 Fehlermeldung bei Sprachumstellung

Wird eine Sprachumstellung vorgenommen, kommt es beim ersten nachfolgenden LaTeX-Aufruf zu einer babel-Fehlermeldung (\select@language...), die beim nächsten Aufruf nicht mehr erscheint.

#### <span id="page-16-6"></span>4.6 Fehler in Zusammenhang mit Sprachoption nobabel

Wird die Option sprache=nobabel gesetzt und das babel-Paket nicht nachgeladen, kommt es zu mindestens sieben Fehlermeldungen, wobei die erste folgende ist:

```
! Package babel Error: You haven't loaded the option english yet.
See the babel package documentation for explanation.
Type H <return> for immediate help.
 ...
l.2 \select@language{english}
You may proceed, but expect unexpected results
  Es folgen mehrere der Art
! Undefined control sequence.
\select@language ... \@empty }\languageshorthands
                                              {none}\babel@beginsave \cs...
l.20 \begin{document}
sowie
```
! Undefined control sequence. \select@language ...me \relax \babel@savevariable

\lefthyphenmin \babel@save...

Lösung: Laden des babel-Pakets.

#### <span id="page-17-0"></span>4.7 Zweitlogo wird nicht angezeigt

Wird ein Zweitlogo eingebunden und nicht angezeigt, ohne daß eine Fehlermeldung erscheint, liegt es am zu späten Einbinden des Logobefehls. Er muß *vor* der letter-Umgebung stehen, vgl. [Abschn. 3.7.1](#page-13-1) auf [S. 14.](#page-13-1)

#### <span id="page-17-1"></span>4.8 Unterschriftgrafik wird nicht angezeigt

Wird ein Unterschriftgrafik eingebunden und nicht angezeigt, ohne daß eine Fehlermeldung erscheint, liegt es am zu späten Einbinden des TUBAFUnterschriftAlsGrafik-Befehls. Er muß *vor* der TUBAFGrussformel.

#### <span id="page-17-2"></span>4.9 Falsche Skalierung vom Institutsblock

Eine fehlende Skalierung liegt am zu späten Einbinden der Informationen. Sie müssen *vor* der letter-Umgebung stehen.

## <span id="page-18-8"></span><span id="page-18-0"></span>5 Hinweise

#### <span id="page-18-1"></span>5.1 Trennungen in der Fußzeile

Bei langen Angaben kann es in der Fußzeile zu fehlenden oder falschen Trennungen kommen, so z. B. bei der E-Mail-Adresse. Hier können manuell eingefügte Trennstellen hilfreich sein:

```
\TUBAFEmail{The\−kla.S.Wolf\−rath"=Hil\−de\−mann@tu−freiberg.de}
```
#### <span id="page-18-2"></span>5.2 Benötigte Pakete

Die Klassendatei bindet direkt folgende Pakete ein:

| Klasse oder Paket                          |          |
|--------------------------------------------|----------|
| scrlttr2 (2009/04/03)                      |          |
| babel                                      | optional |
| geometry                                   | optional |
| graphicx                                   |          |
| lastpage                                   |          |
| mathptmx                                   | optional |
| textcomp                                   |          |
| textpos                                    |          |
| TUBAFbausteine (2014/12/01 v.2.5.0)        | optional |
| TUBAFbausteinebefehle (2014/12/01 v.2.5.0) |          |
| TUBAFbausteinefarben (2014/12/01 v.2.5.0)  |          |
| TUBAFbausteinelaengen (2014/12/01 v.2.5.0) |          |
| TUBAFhausschrift                           | optional |
| TUBAFhausschriftmathe                      | optional |
| uarial                                     | optional |

<span id="page-18-4"></span>Tab. 3: Benötigte Klassen und Pakete

## <span id="page-18-3"></span>Literatur

- <span id="page-18-5"></span>[1] Thomas Benkert. *Die Pakete der Gruppe »TUBAFbausteine«*. 1. Apr. 2019.
- <span id="page-18-6"></span>[2] Rektorat der TU Bergkademie Freiberg, Hrsg. *Corporate Design. Gestaltungsrichtlinien der TU Bergakademie Freiberg*. Jan. 2013. URL: [http://tu-freiberg.de/intranet/cd/manual\\_2013.](http://tu-freiberg.de/intranet/cd/manual_2013.pdf) [pdf](http://tu-freiberg.de/intranet/cd/manual_2013.pdf) (besucht am 01. 02. 2013).
- <span id="page-18-7"></span>[3] Rektorat der TU Bergkademie Freiberg, Hrsg. *Corporate Design Richtlinien. zum 250-jährigen Jubiläum der TU Bergakademie Freiberg*. Nov. 2013.

## <span id="page-19-0"></span>Index

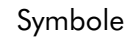

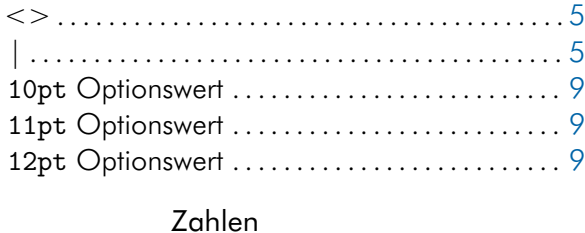

## 250 Optionswert . . . . . . . . . . . . . . . . . . . . . . [10,](#page-9-2) [15](#page-14-4)

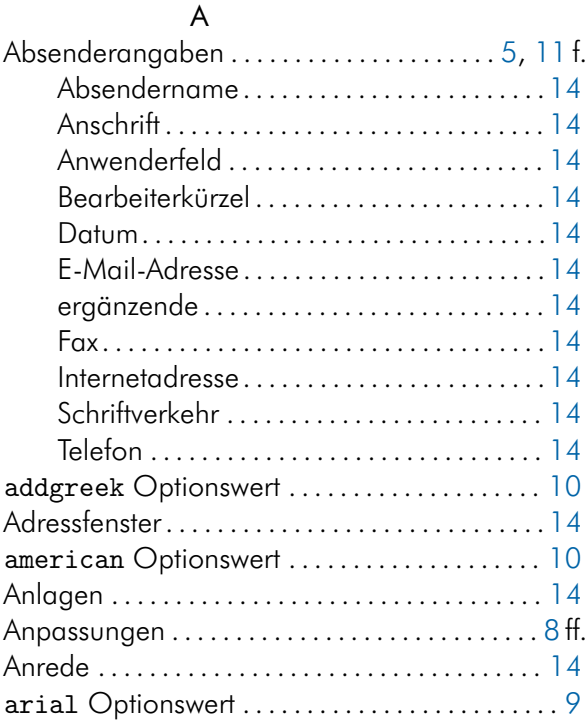

#### B

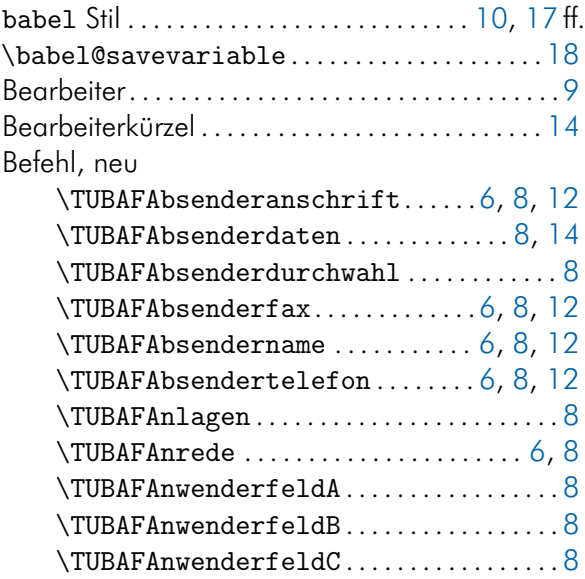

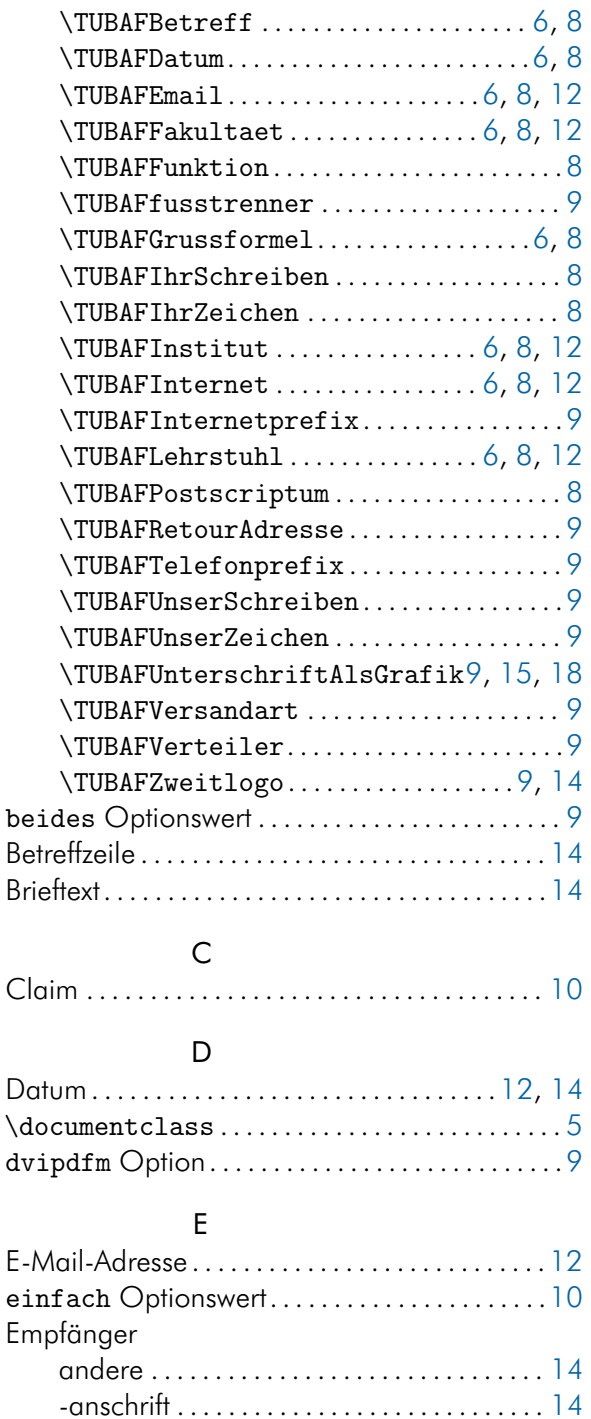

english Optionswert. . . . . . . . . . . . . . . . . . . . .[10](#page-9-2) f. epost Optionswert . . . . . . . . . . . . . . . . [10,](#page-9-2) [13,](#page-12-2) [15](#page-14-4) ernst Optionswert . . . . . . . . . . . . . . . . . [10,](#page-9-2) [13](#page-12-2) f.

Fakultät. . . . . . . . . . . . . . . . . . . . . . . . . . . . . . .[12,](#page-11-0) [14](#page-13-3) fakvkor Option. . . . . . . . . . . . . . . . . . . . . . . . . . . .[9](#page-8-2) false Optionswert .................................[9](#page-8-2)

F

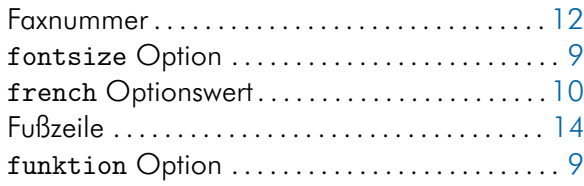

#### G

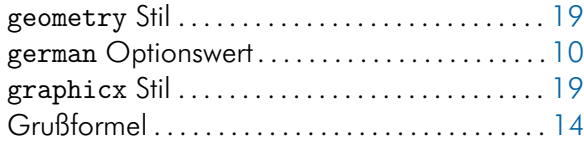

## H

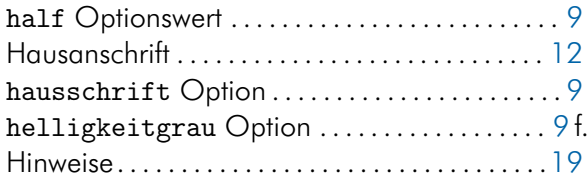

### I

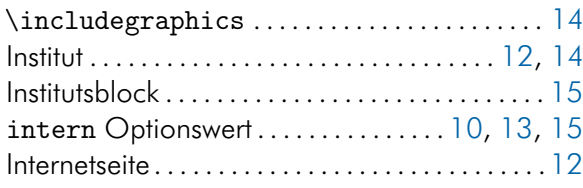

## J

K

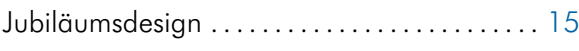

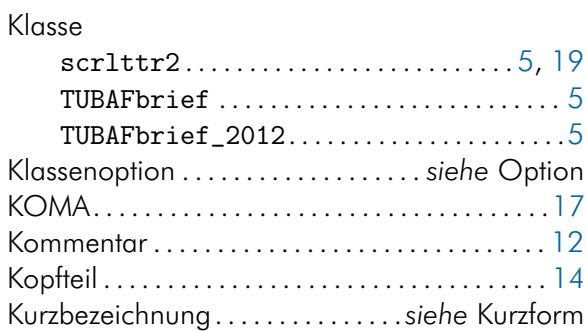

### L

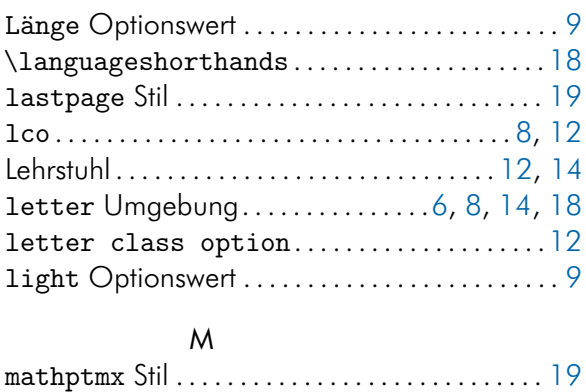

## N

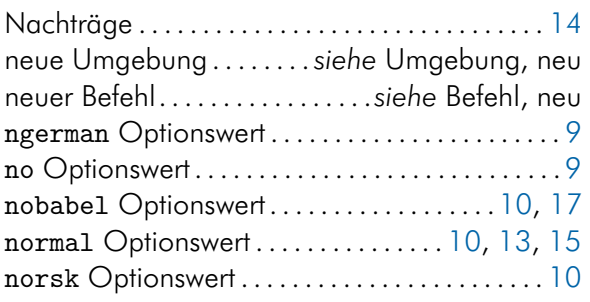

## O

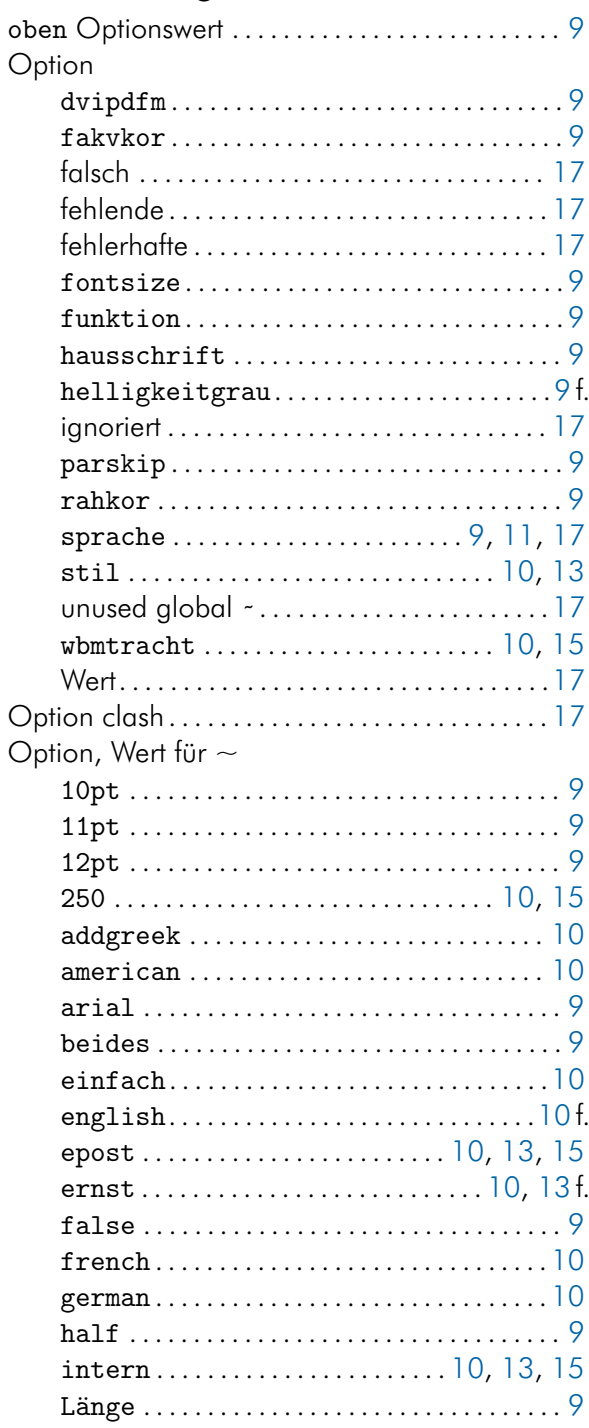

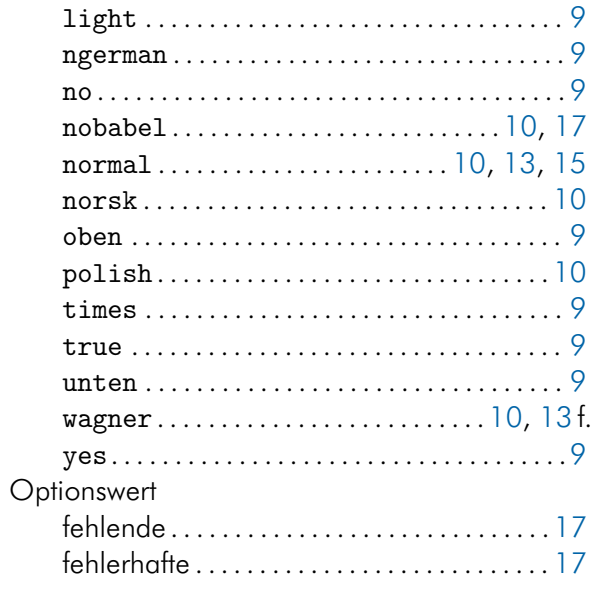

#### P

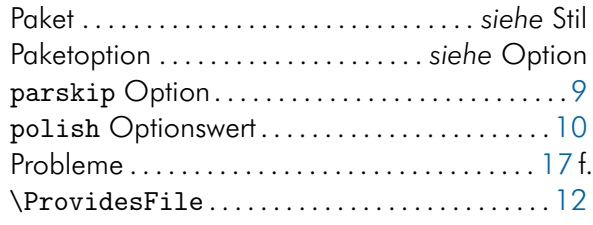

## R

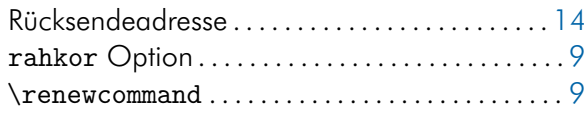

## S

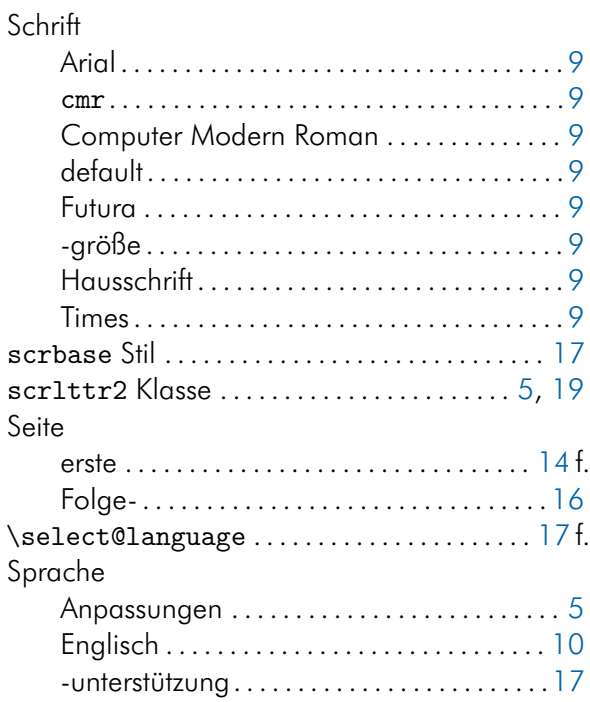

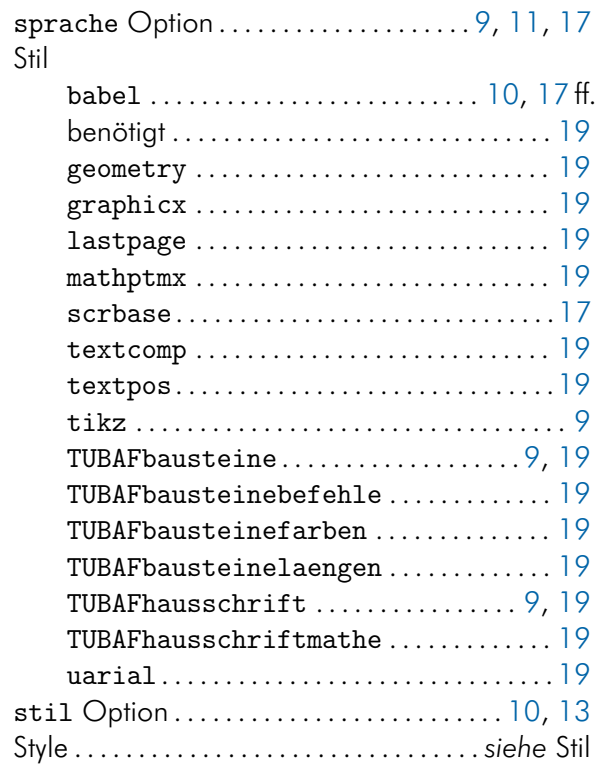

#### T

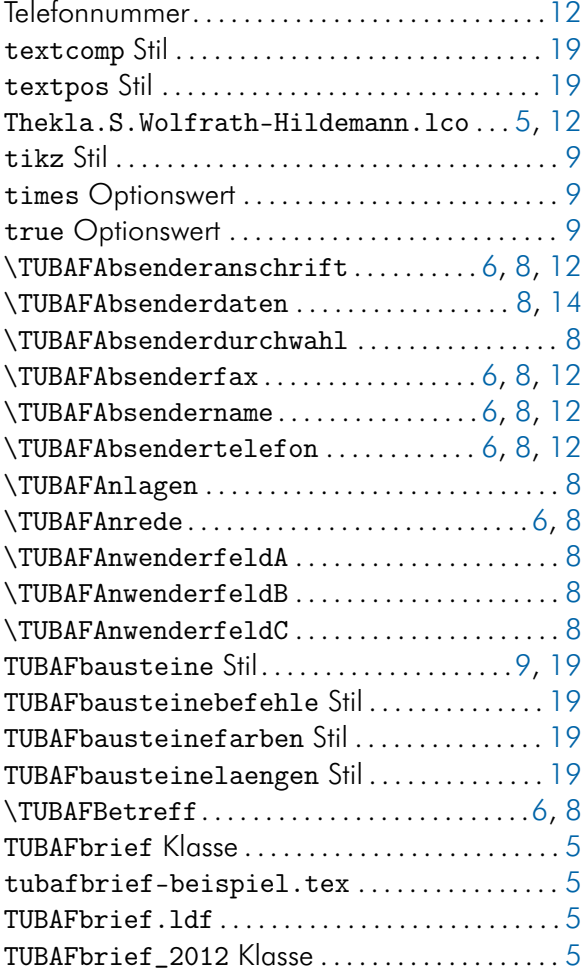

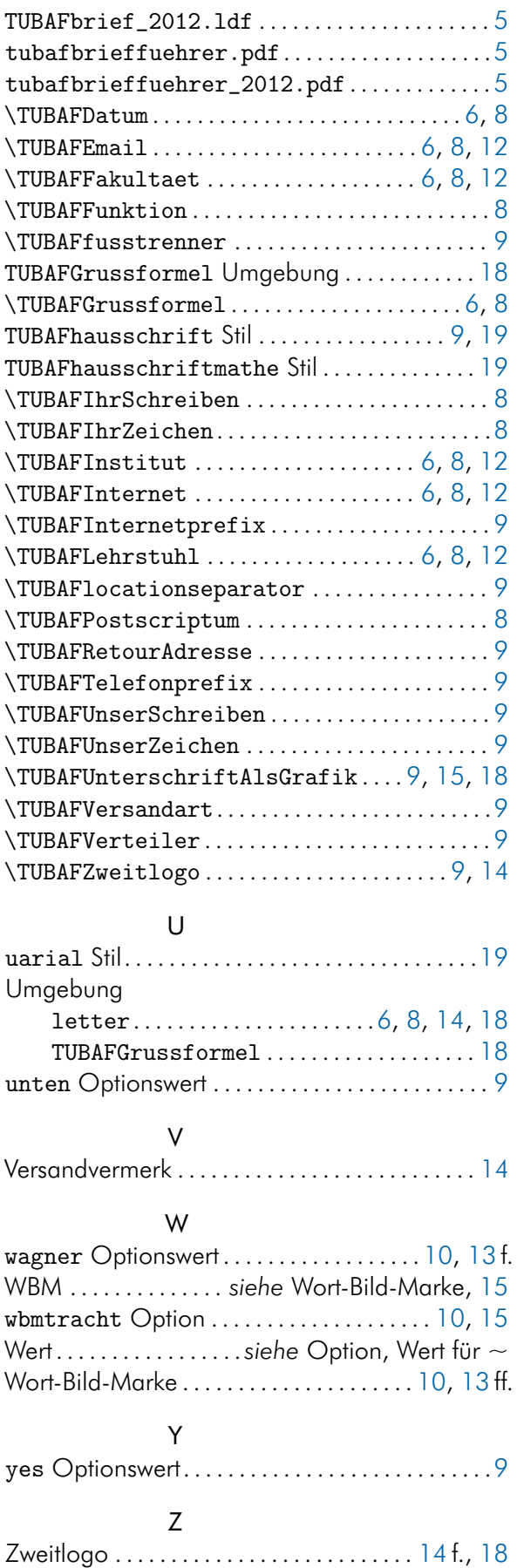